## *Test Autovalutazione* **– Laboratorio di Informatica Grande 11 Aprile 2018**

Viene assegnato il seguente modello dinamico:

$$
G(s) = \frac{1}{s(s+5)^2}
$$

Utilizzando il metodo del luogo delle radici e il progetto del regolatore per tentativi, si determini il valore dei guadagni  $K_1$  e  $K_2$  delle seguenti reti correttrici:

$$
R_1(s) = K_1 \frac{1 + s/4.8}{1 + s/4.5}
$$

e

$$
R_2(s) = K_2 \ \frac{1 + s/9}{1 + s/8}
$$

affinché vengano verificate le seguenti specifiche per il sistema  $G(s)$  chiuso in retroazione, in risposta al gradino unitario di riferimento, e compensato alternativamente dalle reti  $R_1(s)$  e  $R_2(s)$ :

$$
\begin{cases} S\% \le 1\% & (\delta \ge 0.85) \\ T_a \le 2.5s. \end{cases}
$$

Si determinini infine quale rete correttrice tra  $R_1(s)$  e  $R_2(s)$  consenta di ottenere le prestazioni migliori in termini di larghezza di banda o prontezza della risposta al gradino unitario di riferimento.

## **Risoluzione**

In Matlab si definisce la funzione di trasferimento del sistema da controllare:

```
>> s=tf('s') 
Transfer function: 
s 
\gg Gs=1/(s*(s+5)^2)
Transfer function: 
 1 
------------------- 
s^3 + 10 s^2 + 25 s>>
```
e si definiscono i vettori che serviranno per il progetto del sistema di controllo in Simulink:

```
>> [numGs,denGs]=tfdata(Gs,'v') 
numGs = 
 0 0 0 1 
denGs = 
     1 10 25 0 
>>
```
Si disegna il diagramma del luogo delle radici in Matlab e si realizza in Simulink lo schema del sistema non compensato in retroazione unitaria come rappresentato nelle seguenti figure.

```
>> 
>> rlocus(Gs) 
>>
```
Si può osservare che il luogo delle radici per il sistema in retroazione unitaria, usando la funzione Matlab rlocfind, risulta stabile.

```
>> 
>> Ku=rlocfind(Gs) 
Select a point in the graphics window 
selected_point = 
  -0.0049 + 4.9872i
```
>>

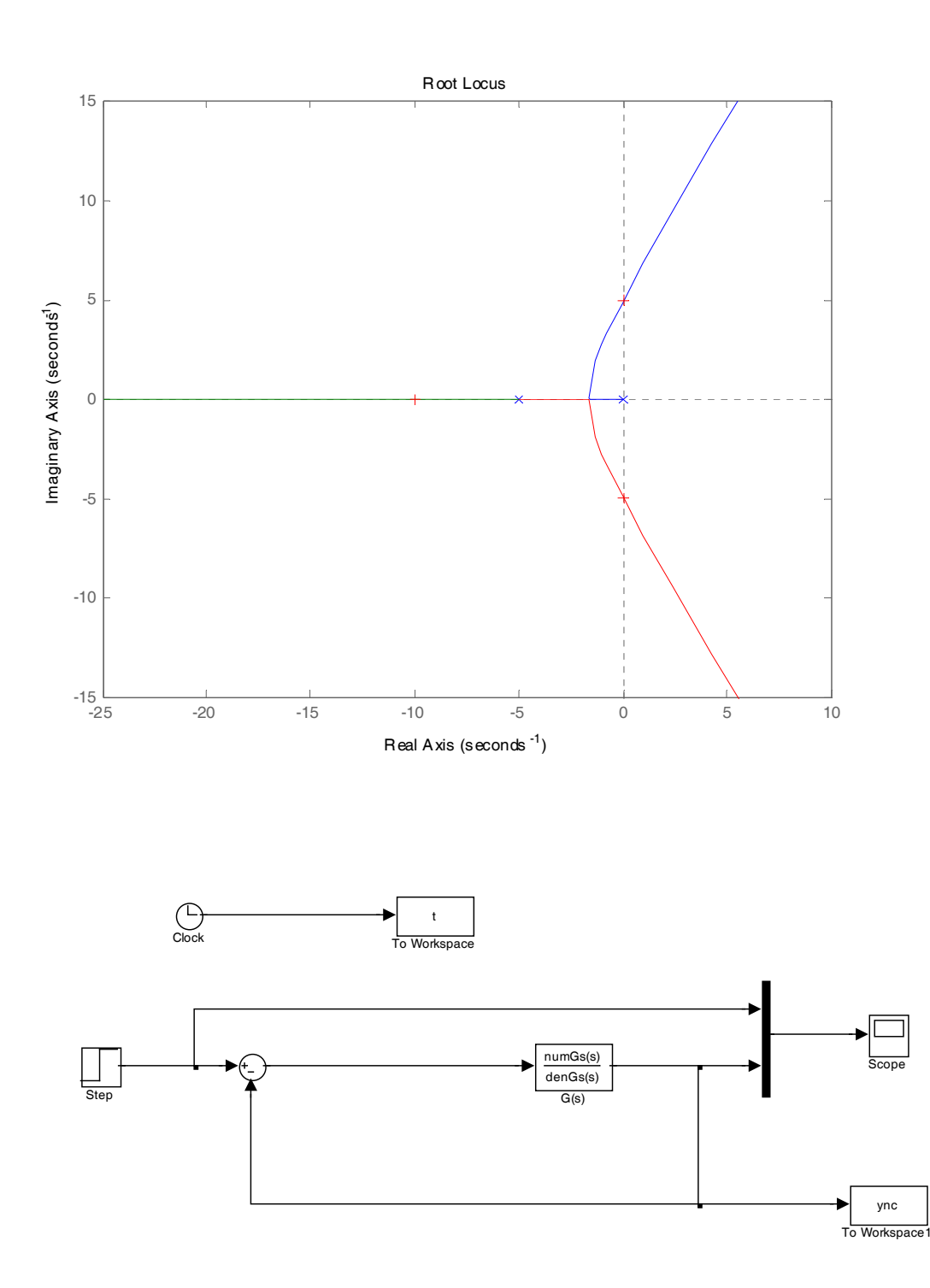

La risposta del sistema in retroazione unitaria non compensato al gradino unitario di riferimento risulta del tipo sovrasmorzato e con caratteristiche di dinamica molto lenta, dovute al valore del polo molto vicino all'asse delle ordinate che il sistema in retroazione assume per un guadagno unitario di  $K = 1$ . Per tale valore il sistema in retroazione unitaria risulta inoltre stabile.

Le caratteristiche della risposta al gradino di riferimento per il sistema non compensato sono le seguenti:

```
>> lsiminfo(ync,t) 
ans = 
     SettlingTime: 96.2656 
                Min: 0 
           MinTime: 0 
                Max: 0.9997 
           MaxTime: 200
```
>>

ed una risposta al gradino rappresentata nella figura seguente:

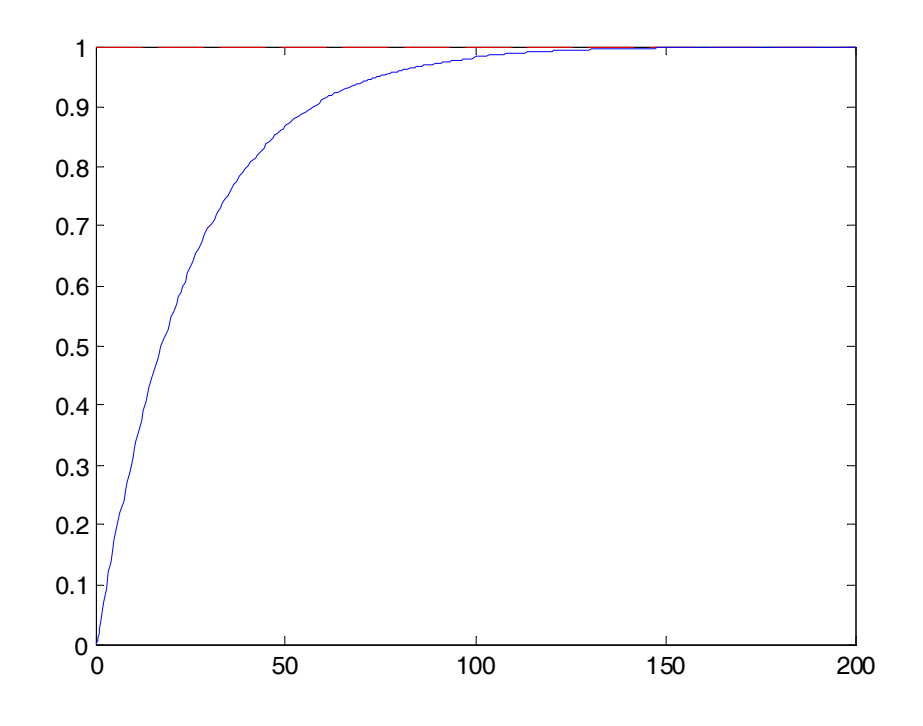

che certamente non soddisfa le specifiche richieste dal problema.

Si procede allora al progetto della prima rete correttrice  $R_1(s)$ :

```
>> 
\Rightarrow R1s=(1+s/4.8)/(1+s/4.5)
Transfer function: 
4.5 s + 21.6 
------------ 
4.8 s + 21.6 
>> [numR1s,denR1s]=tfdata(R1s,'v') 
numR1s =
```
4.5000 21.6000

denR1s =

4.8000 21.6000

 $\rightarrow$ 

corrispondente al seguente schema Simulink:

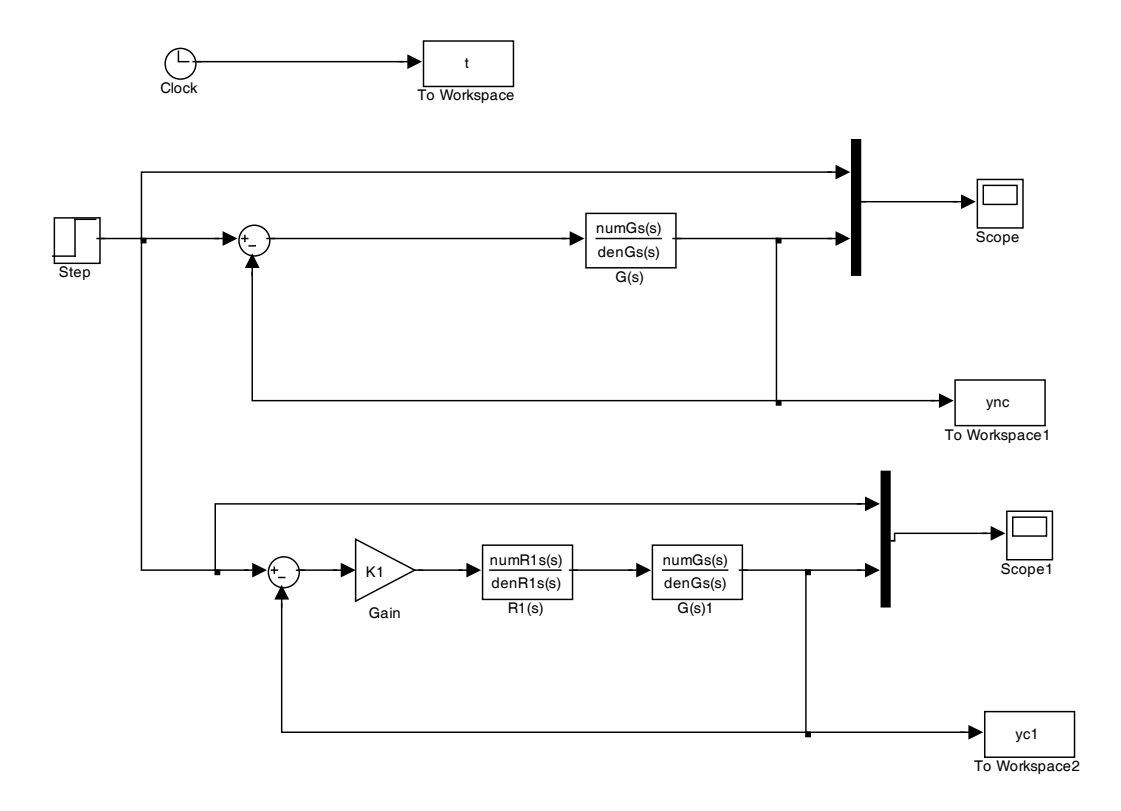

Si calcola quindi il guadagno di anello a cui andrà applicato il luogo delle radici e la determinazione del guadagno della prima rete correttrice che mi consente di ottenere il soddisfacimento delle specifiche definite dal problema:

```
\rightarrow>> G1a=R1s*Gs 
Transfer function: 
                 4.5 s + 21.6 
------------------------------------ 
4.8 s<sup>2</sup> + 69.6 s<sup>2</sup> + 336 s<sup>2</sup> + 540 s
>>
```
da cui calcolare il corrispondente luogo delle radici:

```
>> rlocus(G1a) 
>>
```
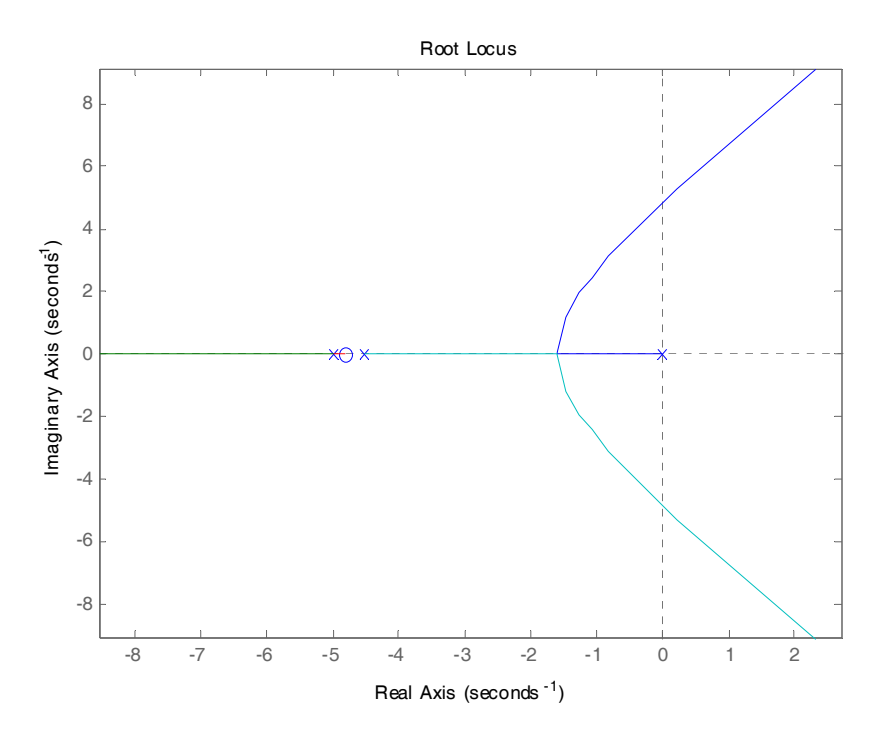

Si usa il luogo dei punti a  $\delta$  costante per determinare, se esiste, il valore di  $K_1$  per soddisfare le specifiche:

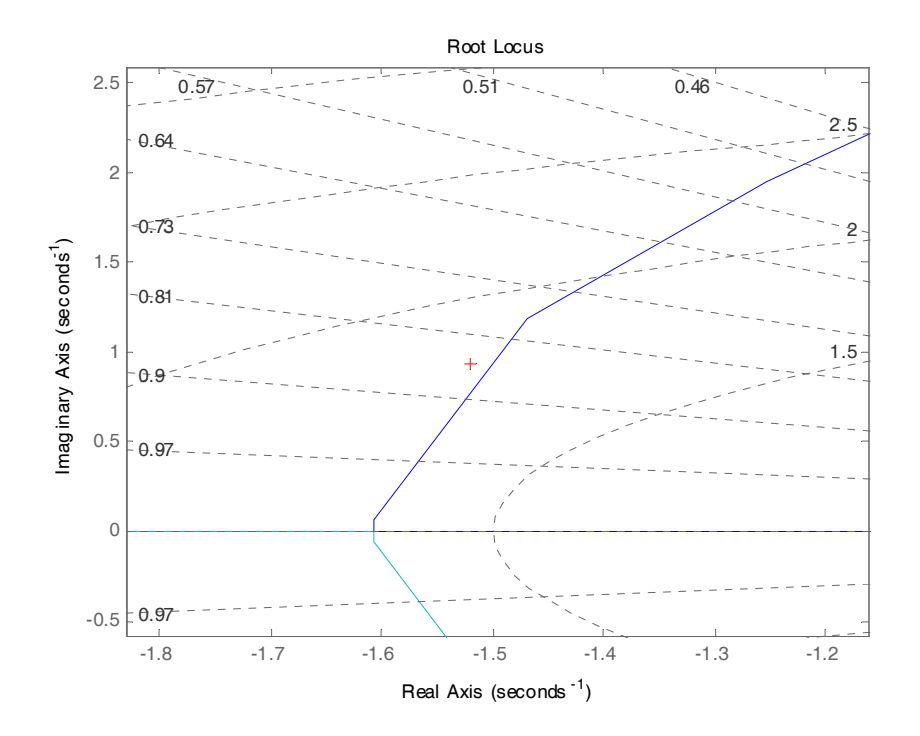

```
>> 
>> sgrid 
>> K1=rlocfind(G1a) 
Select a point in the graphics window
```

```
selected point =
  -1.4981 + 0.9324iK1 = 22.6462 
>>
```
Il valore di primo tentativo di  $K_1$  mi porta ad ottenere le seguenti caratteristiche:

```
>> lsiminfo(yc1,t) 
ans = SettlingTime: 2.5513 
                Min: 0 
           MinTime: 0 
                Max: 1.0058 
           MaxTime: 3.5151
```
>>

si prova a variare il valore di  $K_1$  fino a 23, per ottenere le nuove prestazioni:

```
>> K1=23K1 = 23 
>> lsiminfo(yc1,t) 
ans = 
     SettlingTime: 2.4851
               Min: 0 
           MinTime: 0 
               Max: 1.0070
           MaxTime: 3.4138
```
>>

che permette di soddisfare entrambe le richieste sul tempo di assestamento e la massima sovraelongazione, risultando  $T_a = 2.48s$ . e  $S\% = 0.7\%$ .

La risposta al gradino di riferimento unitario compensato dalla prima rete correttrice risulta il seguente, ottenuto dalla seguente istruzione in Matlab:

```
>> 
>> plot(t,ones(size(yc1)),'r--',t,yc1,'g-') 
\gt
```
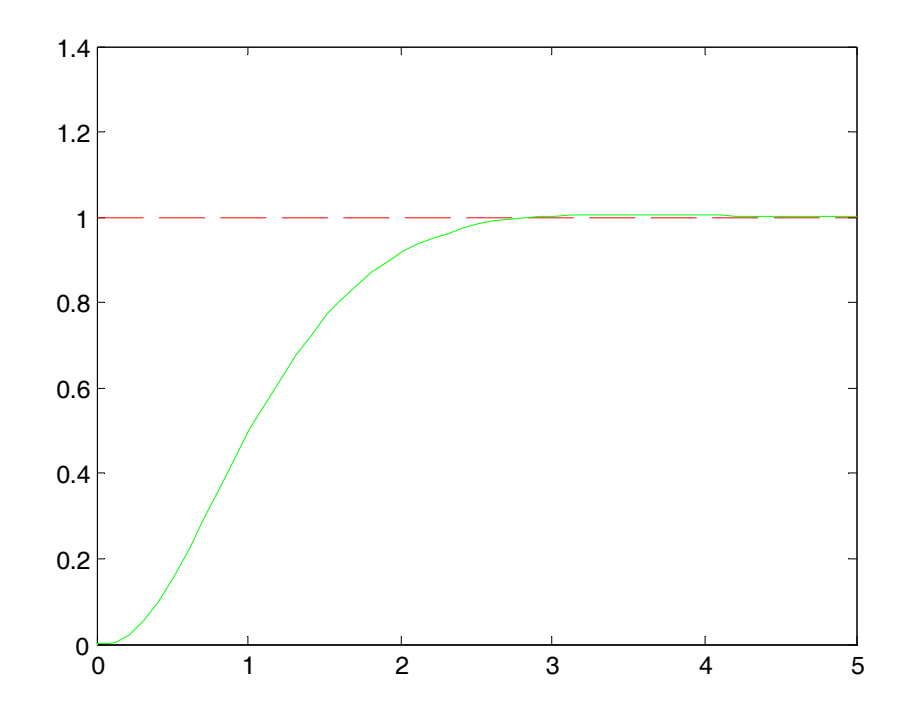

Allo stesso modo si definisce la seconda rete correttrice  $R_2(s)$  come suggerito all'inizio del problema:

```
>> 
\Rightarrow R2s=(1+s/9)/(1+s/8)
Transfer function: 
8 s + 72 
-------- 
9 s + 72 
>>
```
a cui corrisponde il seguente sistema in Simulink in retroazione compensato da  $R_2(s)$ :

```
>> [numR2s,denR2s]=tfdata(R2s,'v') 
numR2s = 
      8 72 
denR2s = 
      9 72 
>>
```
Si definisce quindi il guadano di anello per il nuovo sistema compensato da  $R_2(s)$ , ovvero  $G_{2a}(s) = R_s(s) \cdot G(s)$ :

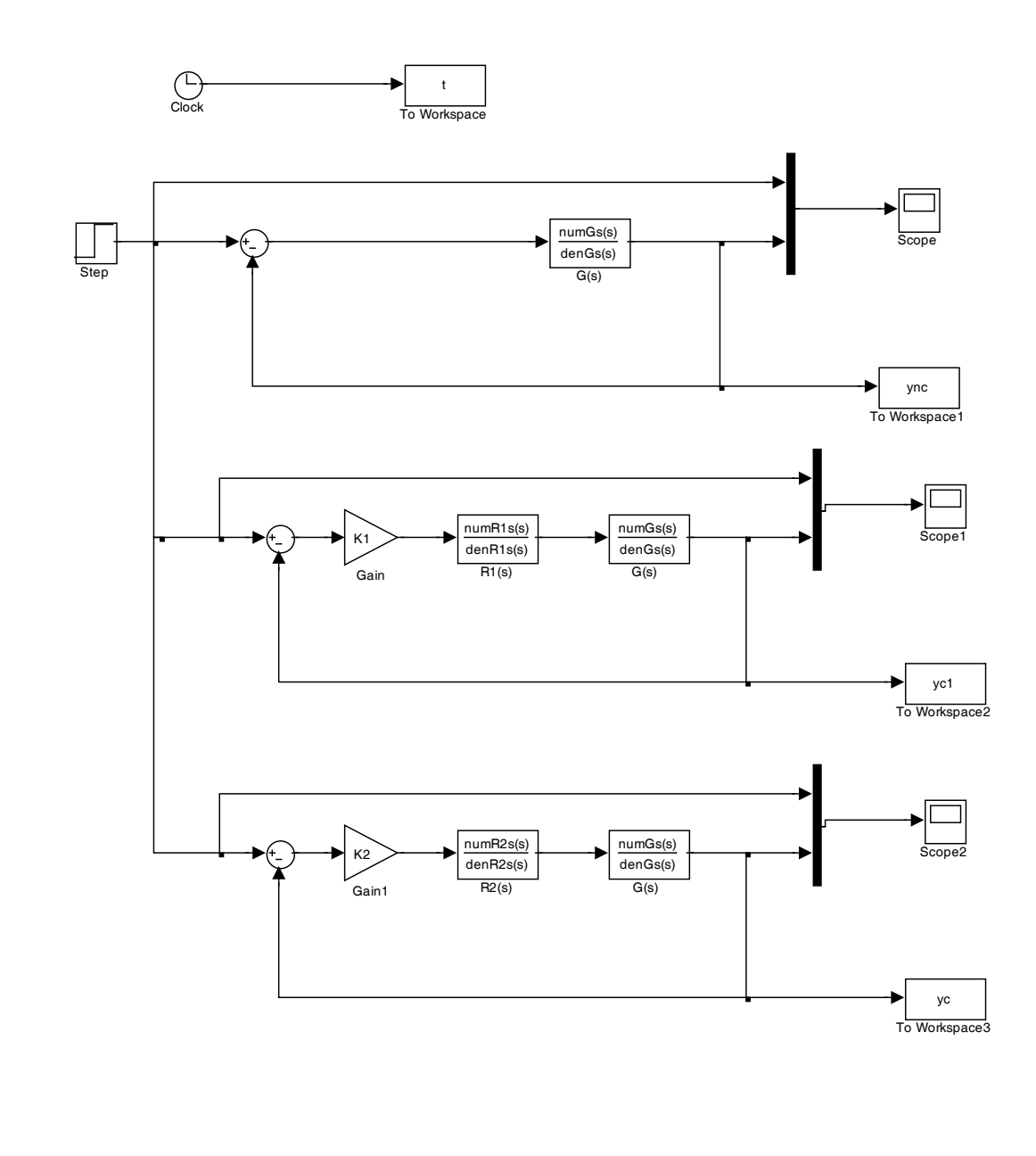

```
\rightarrow>> G2a=R2s*Gs 
Transfer function: 
                8 s + 72 
---------------------------------- 
9 s^4 + 162 s^3 + 945 s^2 + 1800 s 
>>
```
Si disegna quindi il luogo delle radici per il sistema  $G(s)$  quando viene compensato dalla rete correttrice  $R_2(s)$ :

>> >> rlocus(G2a) >>

che produce il seguente grafico:

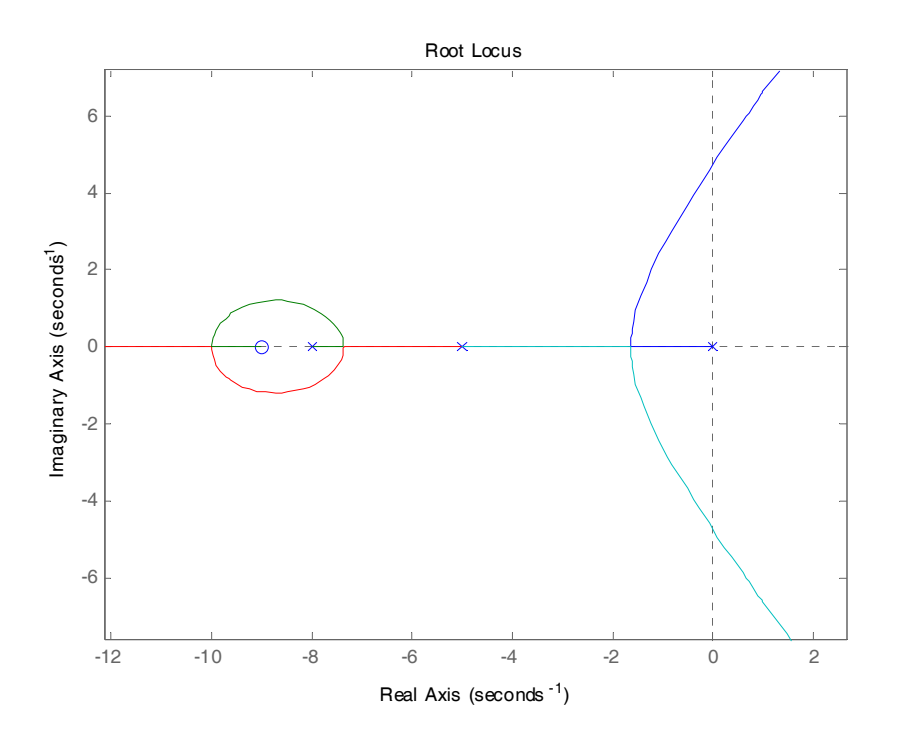

Si sovrappone quindi il luogo a  $\delta$  costante e si determina il valore di  $K_2$  di primo tentativo per la seconda rete correttrice  $R_2(s)$ :

```
>> sgrid 
>> K2=rlocfind(G2a)
```
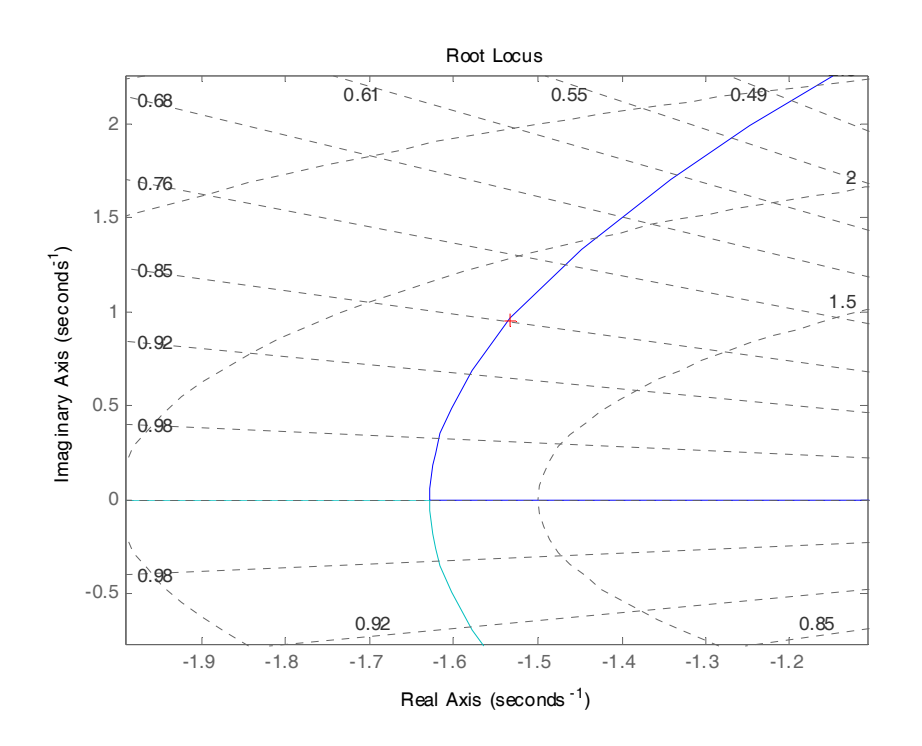

che porta al seguente valore di primo tentativo per  $K_2$ :

```
>> K2=rlocfind(G2a) 
Select a point in the graphics window 
selected_point = 
  -1.5330 + 0.9573iK2 = 22.8422
```
>>

Tale valore porta ad ottenere le seguenti prestazioni:

```
>> lsiminfo(yc2,t) 
ans = 
     SettlingTime: 2.5085 
                Min: 0 
           MinTime: 0 
                Max: 1.0062 
           MaxTime: 3.5138
```
>>

Si modifica di poco il valore di  $K<sub>2</sub> = 23$  e si ottengono i seguenti risultati:

```
>> K2=23 
K2 = 23
```
 $\rightarrow$ 

e dopo aver simulato il sistema Simulink, si ottengono queste nuove prestazioni:

```
>> lsiminfo(yc2,t) 
ans = SettlingTime: 2.4812
               Min: 0 
           MinTime: 0 
               Max: 1.0068
           MaxTime: 3.4138
```
>>

corrispondenti a questa risposta al gradino unitario per il sistema  $G(s)$  compensato da  $R_2(s)$ , ottenuto dalla seguente istruzione in Matlab:

```
>> 
>> plot(t,ones(size(yc2)),'r--',t,yc2,'g-') 
>>
```
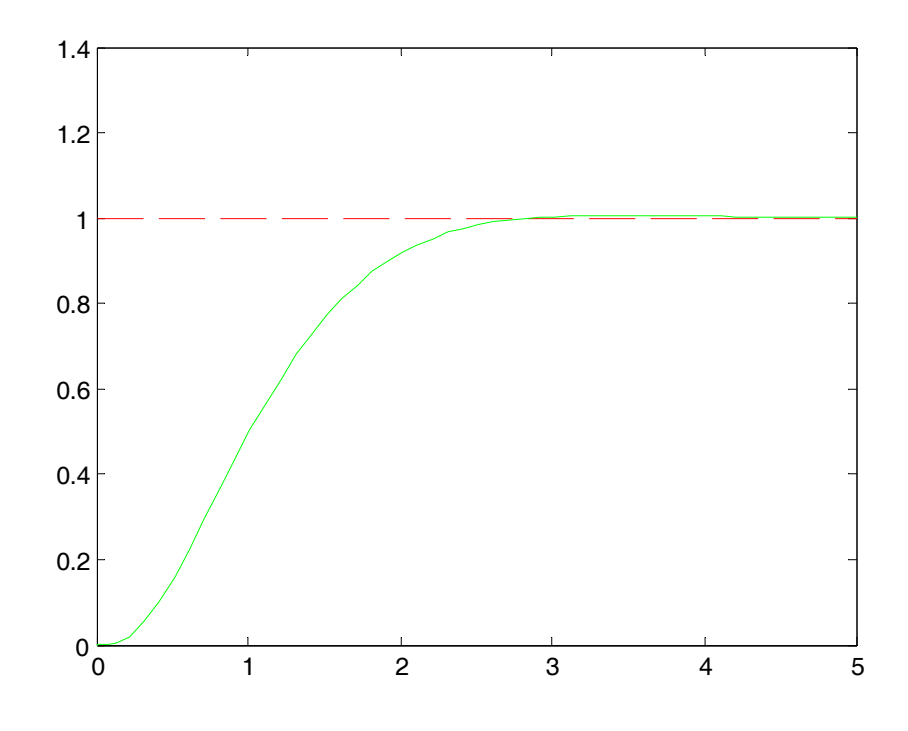

che corrisponde ad un  $T_a = 2.48s$ . e  $S\% = 0.7\%$ .

Volendo ora scegliere la rete correttrice "migliore" secondo ad esempio la larghezza di banda del sistema complessivo in retroazione, si generano le seguenti due variabili:

```
>> G1c=K1*R1s*Gs 
Transfer function: 
             103.5 s + 496.8 
                ------------------------------------ 
4.8 s<sup>2</sup> + 69.6 s<sup>2</sup> + 336 s<sup>2</sup> + 540 s
>> G2c=K1*R2s*Gs 
Transfer function: 
              184 s + 1656 
---------------------------------- 
9 s^4 + 162 s^3 + 945 s^2 + 1800 s 
>>
```
e si disegnano i corrispondenti diagrammi di Bode con l'istruzione:

```
>> 
>> bode(G1c,'-r',G2c,'--b') 
>>legend('Sistema compensato da R_1(s)','Sistema compensato da 
R_2(s)')
>>
```
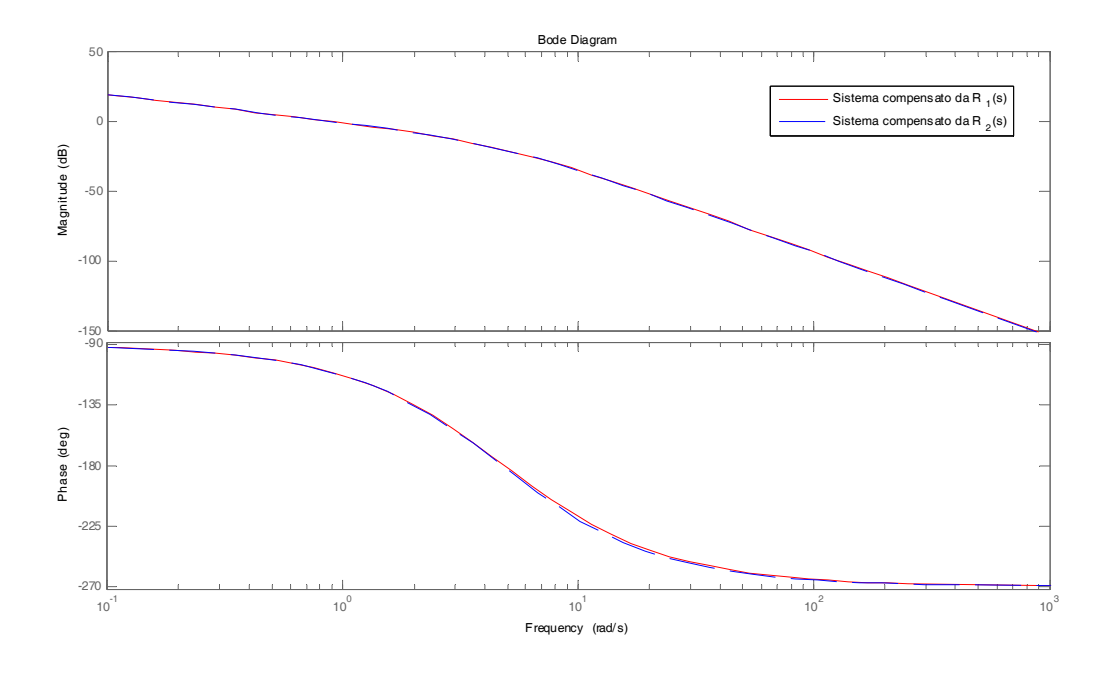

in cui però i diagrammi risultano difficilmente distinguibili. Per valutare quindi quantitativamente la larghezza di banda dei due sistemi, si potrebbe usare la funzione Matlab bandwidth. Purtroppo tale funzione non è utilizzabile per sistemi con guadagno in continua infinito, come nel nostro caso. Si procede quindi cercando di ingrandire l'immagine sopra per vedere quale dei due diagrammi risulta dominante:

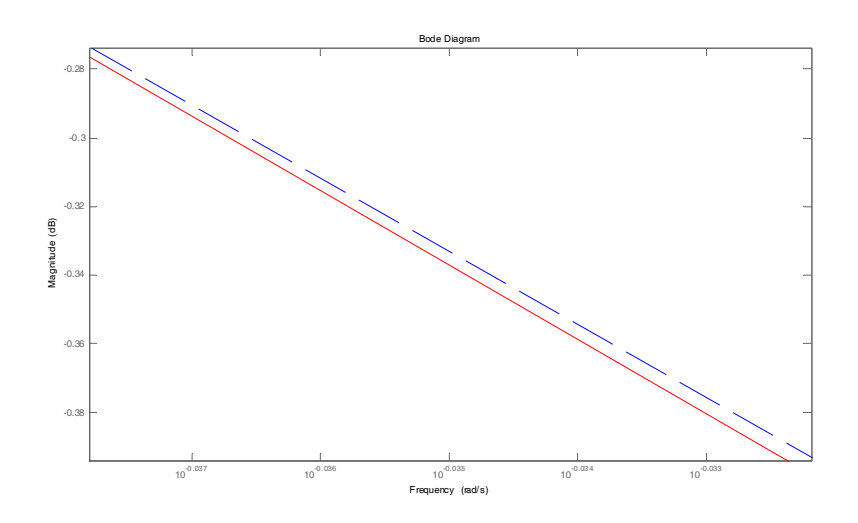

Dall'immagine sopra, in maniera qualitativa, si può osservare che il sistema compensato dalla rete correttrice  $R_2(s)$  *possiede banda lievemente maggiore*, e risulta quindi anche il regolatore migliore secondo la richiesta iniziale del problema.